### Windows Vista培训系列课程(7):

## WPF之数据绑定

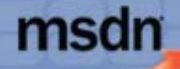

**Edited b** Copyright (c For Eva Ē 3

您的潜力, 我们的动力 **Microsoft**<sup>®</sup> 微软(中国)有限公司

### 什么是数据绑定

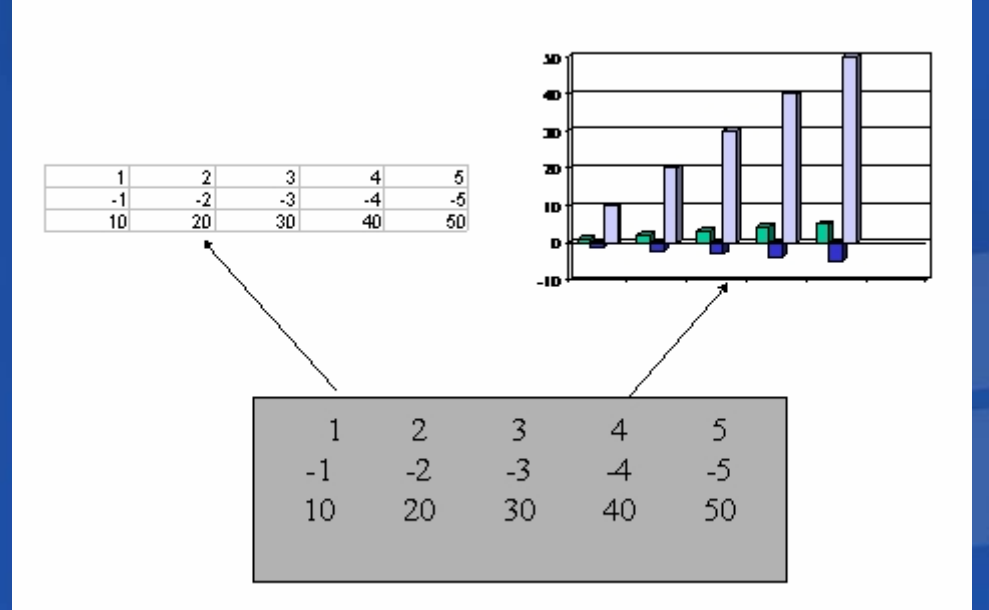

 $\bullet$  界面的更新会自动反映到后端数据源中  $\bullet$ 后端数据源的改变会自动反映到界面上

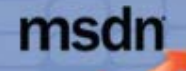

#### 您的潜力, 我们的动力 **Microsoft**<sup>®</sup> 微软(中国)有限公司

### WPF中的数据绑定原理

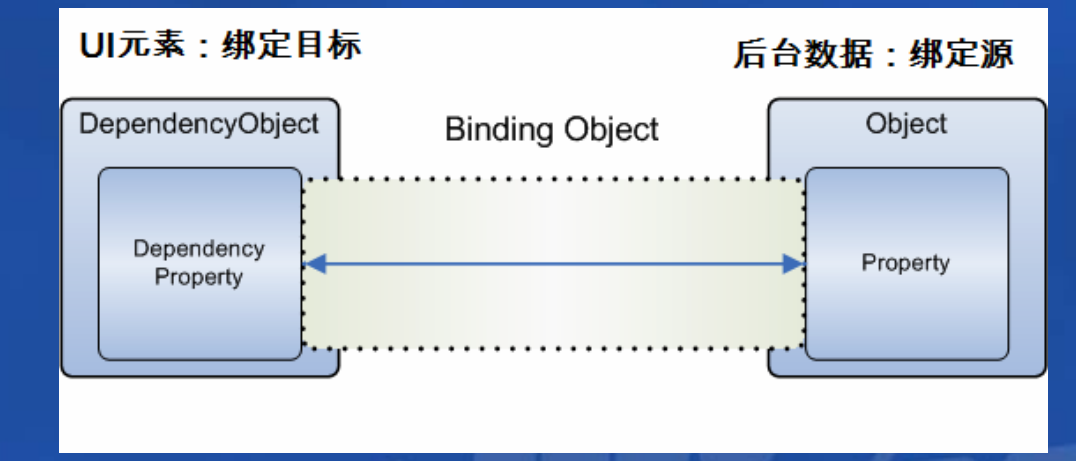

#### 数据绑定四要素:

- $\bullet$ 需要绑定的目标对象,例如TextBox对象
- $\bullet$ 目标对象要绑定的目标属性,例如TextBox.Text属性
- $\bullet$ 需要绑定的源对象,例如Person对象
- $\bullet$ 导向绑定源的绑定路径,例如Name属性

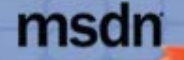

## 绑定源与绑定目标

您的潜力, 我们的动力 icrosoft<sup>.</sup>

绑定源对象要求: 实现**INotifyPropertyChanged**接口 **public interface INotifyPropertyChanged {** event PropertyChangedEventHandler PropertyChanged **}** 绑定目标要求: DependencyObject 的DependencyProperty属性 **public class DependencyObject : DispatcherObject {……} public sealed class DependencyProperty {……}**

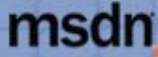

# **Code Example**

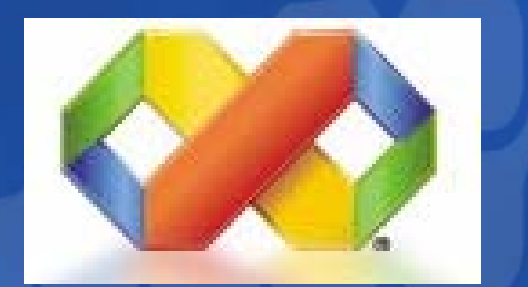

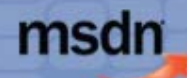

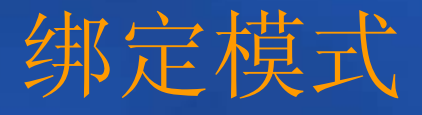

您的潜力, 我们的动力 **Microsoft**\* 微软(中国)有限公司

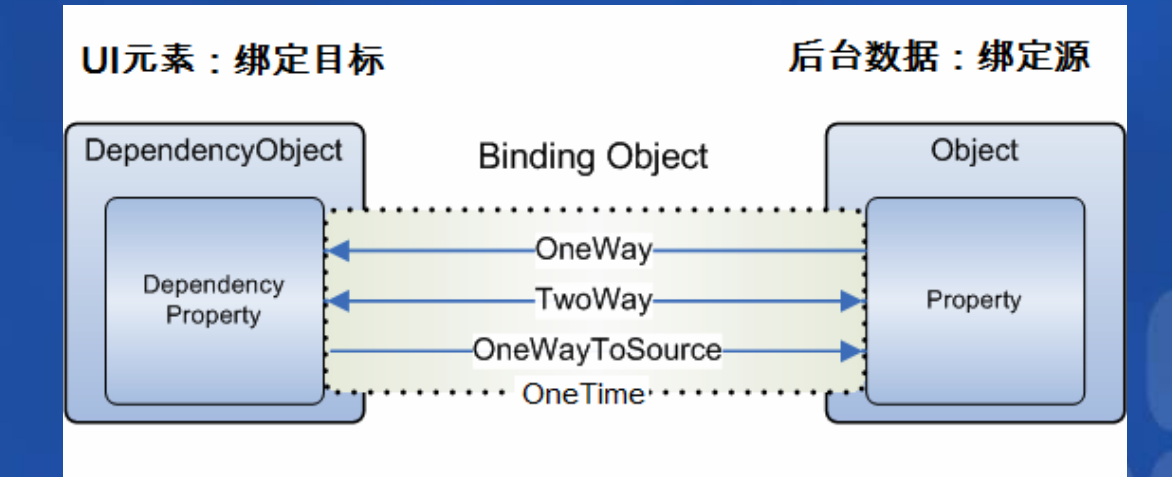

- OneWay: 数据源→绑定目标
- TwoWay: 数据源←→绑定目标
- OneWayToSource: 数据源←绑定目标
- OneTime:数据源仅初始化绑定目标,并不反映后续更新

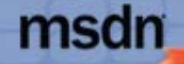

## 更新触发模式

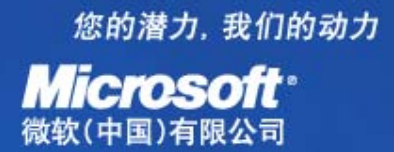

**MSDN Webcasts** 

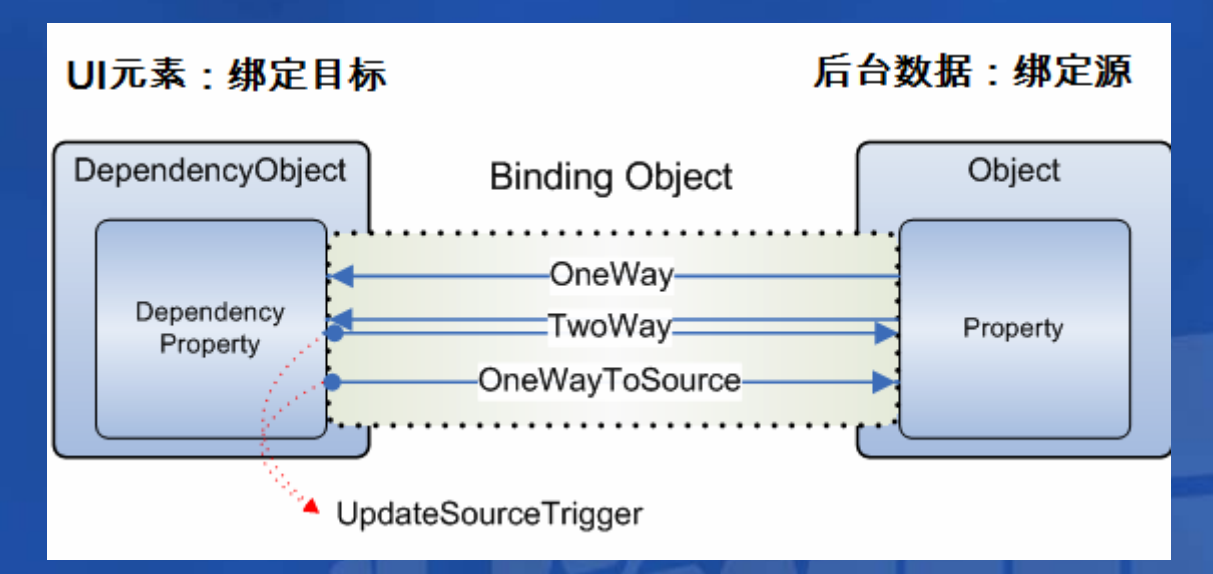

### UpdateSourceTrigger 枚举值(Binding对象属性)

- PropertyChanged: 任何改变, 立即反映到数据源
- LostFocus: 只有失去输入焦点时才反映到数据源
- Explicit:显式调用BindingExpression.UpdateSource,才反映 到数据源

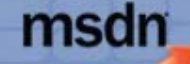

# **Code Example**

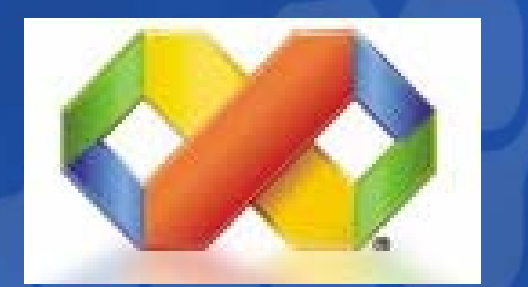

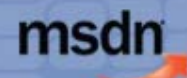

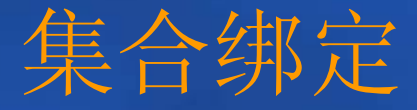

您的潜力, 我们的动力 **Microsoft**\* 微软(中国)有限公司

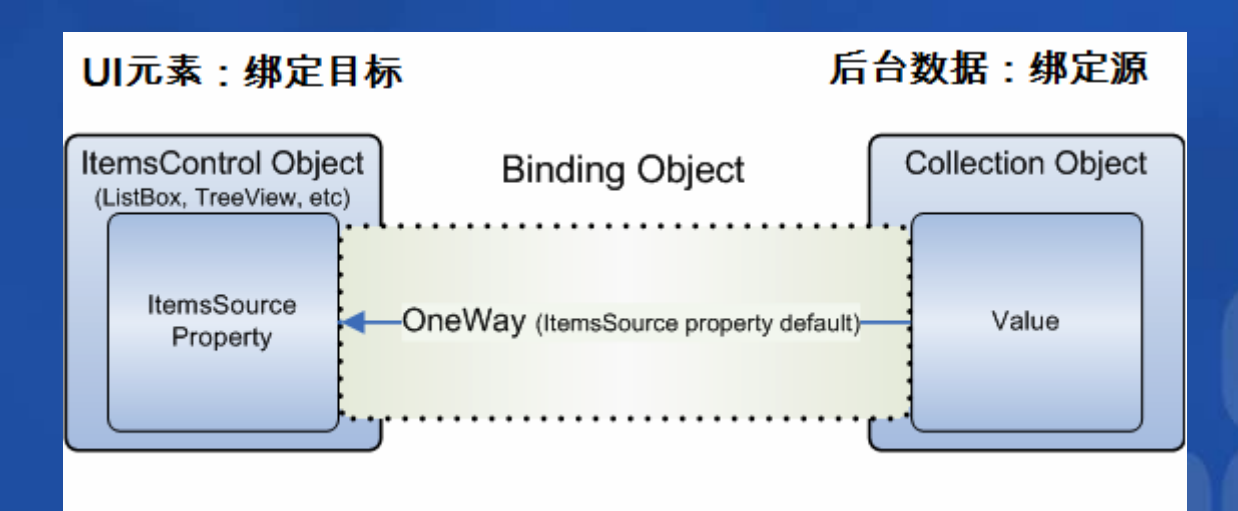

- 绑定数据源:集合对象
- 绑定目标: ItemsControl控件
- 绑定目标属性: ItemsControl.ItemsSource 属性

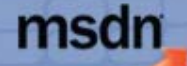

## 绑定源与绑定目标

您的潜力, 我们的动力 **Microsoft**<sup>®</sup>

### 绑定源对象要求:

- $\bullet$ 实现**IEnumerable**接口支持集合元素遍历
- $\bullet$ 实现**INotifyCollectionChanged**支持动态更新通知
- $\bullet$ **Utility: WPF**提供有方便的**ObservableCollection** 类

#### 绑定目标要求:  $\bullet$  继承**ItemsControl** 类,并实现**ItemsSource** 与UI 界 面的交互逻辑,成为一个集合控件

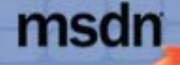

# **Code Example**

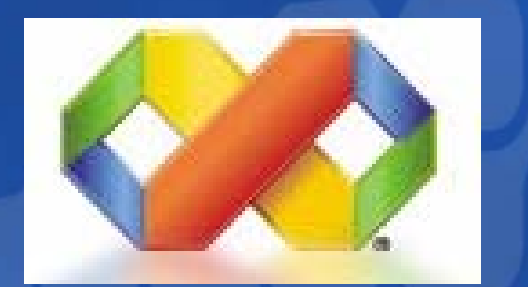

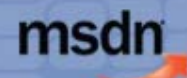

## Windows Vista技术资源

您的潜力, 我们的动力 **Microsoft**<sup>®</sup>

- $\bullet$  MSDN官方网站:
	- <u>– http://msdn.microsoft.com/windowsvista/</u>
- $\bullet$  SDK文档:
	- http://windowssdk.msdn.microsoft.com/library
- .NET Framework 3.0:
	- <del>Liberty Corporation</del> http://www.netfx3.com/
- $\bullet$  一些个人blog:
	- <del>Linda karal katal</del> http://blogs.msdn.com/

– <del>Linda karal katalog a</del>

 $\bullet$  ${\sf TechJie.com}$  社区:

www.techjie.com

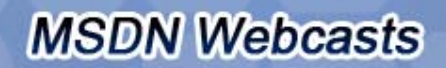

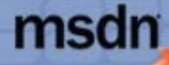

# Question & Answer

您的潜力, 我们的动力 **Microsoft**<sup>®</sup> 微软(中国)有限公司

如需提出问题,请单击"提问"按钮并在 随后显示的浮动面板中输入问题内容。 旦完成问题输入后,请单击"提问"按钮。

#### 何题和解答(无问题)

在此会议中尚未解答任何问题。

읔 要向演示者提问,请在此处键入问。

提问(A)

册除(D

 $\sim$  X

**MSDN Webcasts** 

问题管理器(○)

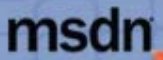

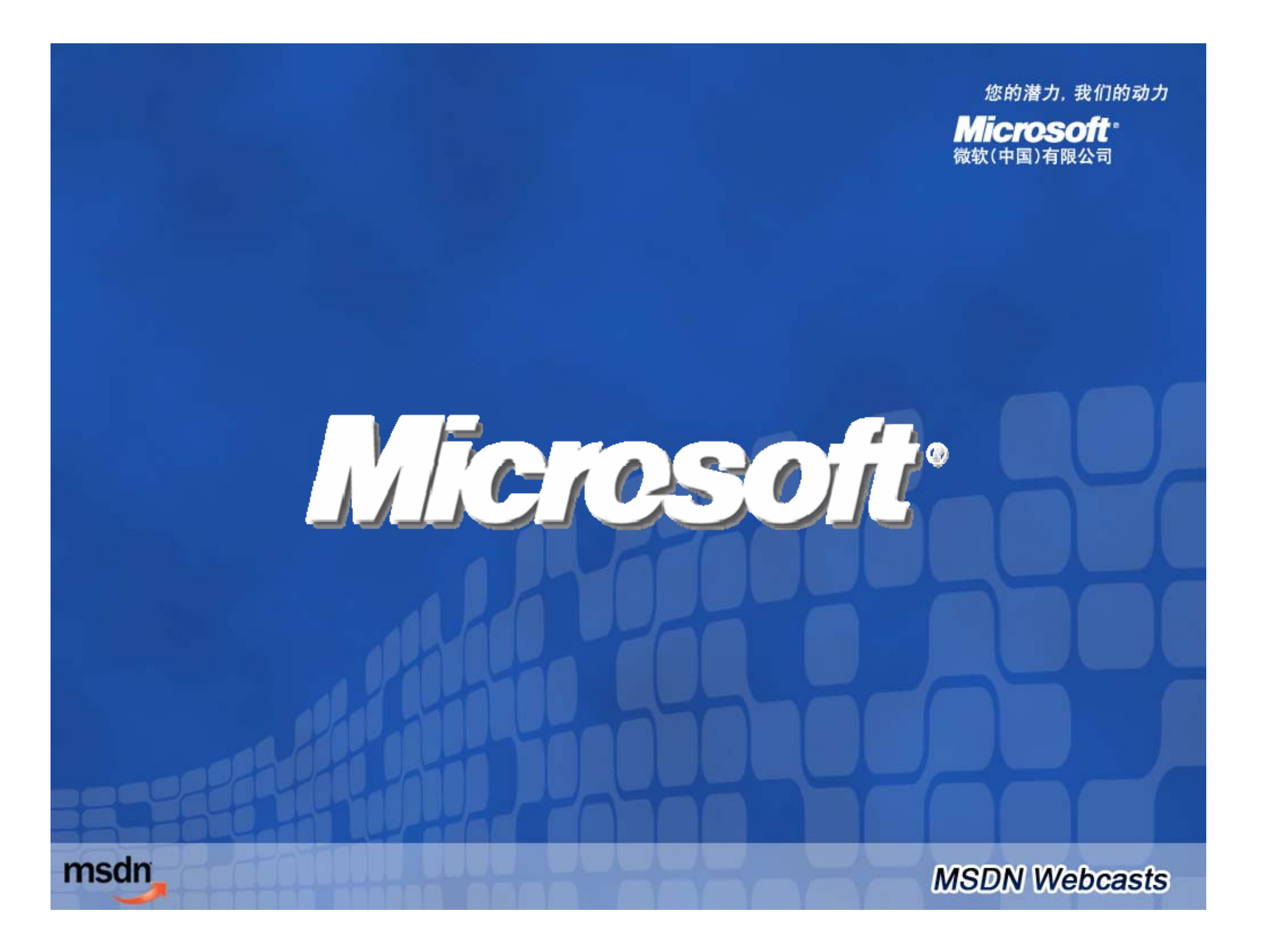